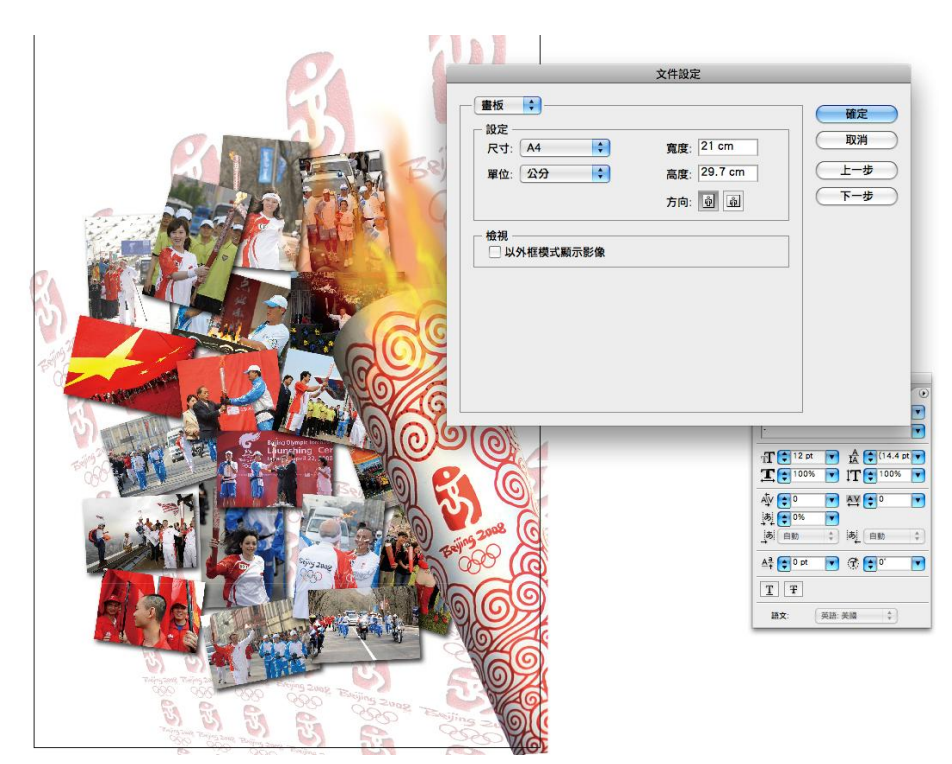

1) 設定版面尺寸 (檔案 > 文件設定) 注意: 不須出血位

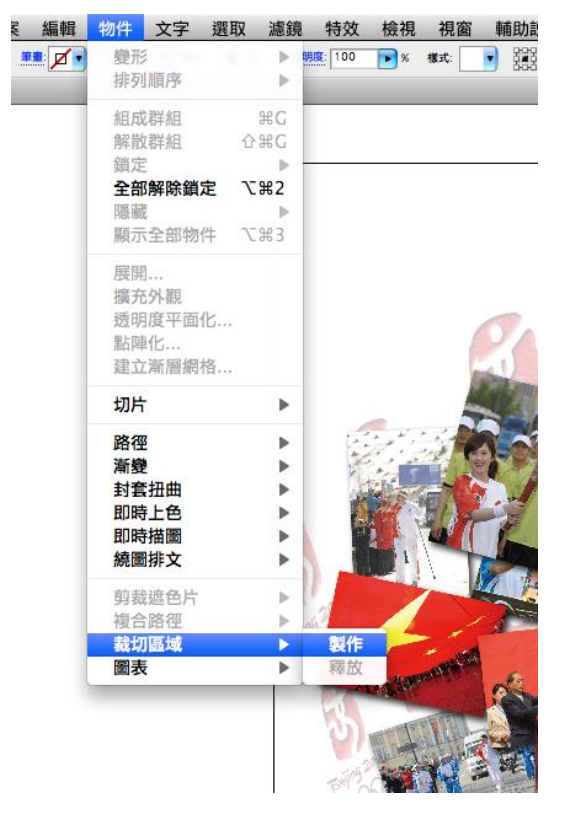

2) 加上裁切線 (物件 > 截切區域 > 製作

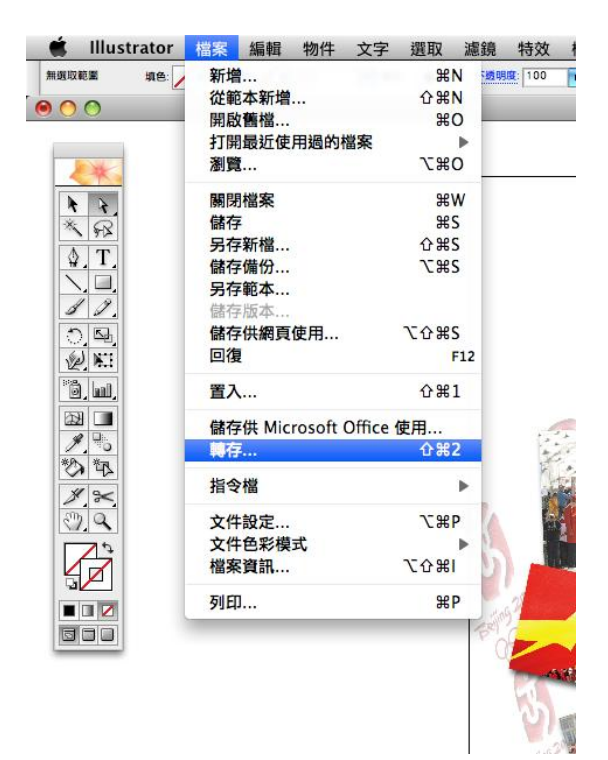

3) 轉存為 tif (物件 > 轉存)

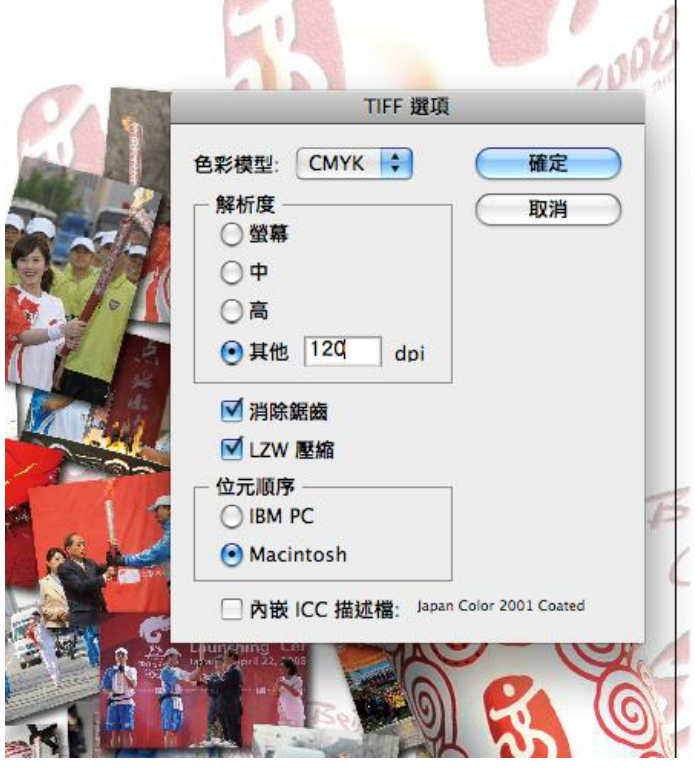

4) 儲存為 TIF (120dpi)